## **Zeiterfassung Wie kann ich mehrere Aufgaben im Zeiterfassungsbildschirm sehen?**

Navigieren Sie zu 'System' - 'Optionen'. Dort finden Sie eine Liste aller möglichen Konfigurationsoptionen im PlanManager. Eine dieser Optionen ist ATR\_FILES\_PER\_PAGE.

## $\boldsymbol{\mathcal{E}}$ ATR FILES PER PAGE

Wenn Sie darauf klicken, sehen Sie auf der linken Seite ein Feld, in dem Sie den Wert ändern und speichern können.

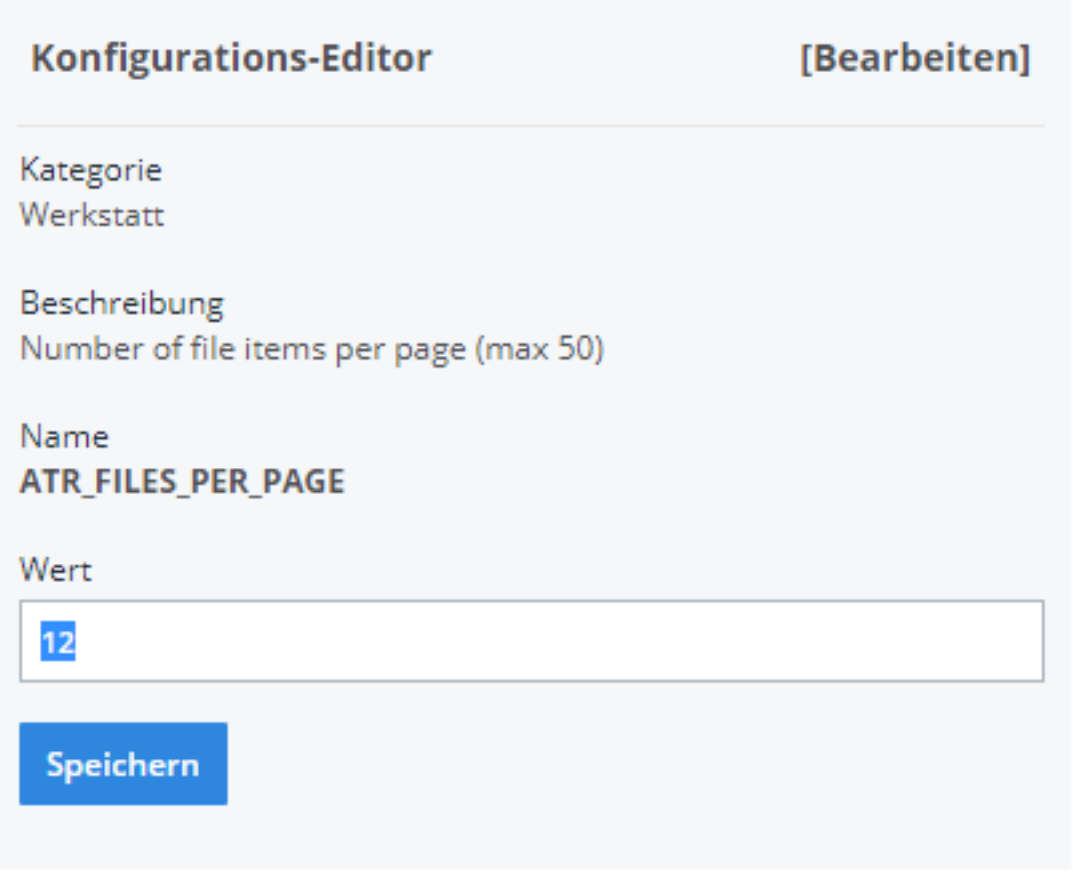

Eindeutige ID: #2453 Verfasser: Glenn De Landtsheer Letzte Änderung: 2021-05-06 14:06